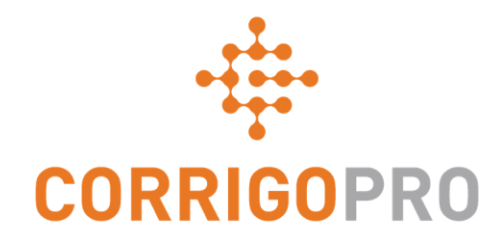

# CorrigoPro v5.2 SU1 Release Highlights

## Document Management

Introducing WO and invoice attachments management functionality, includes document adding, editing and deleting in one place – WO Details page or Invoice page.

AMERICAS APAC EMEA

**Note that visit and procedure attachments did not change**.

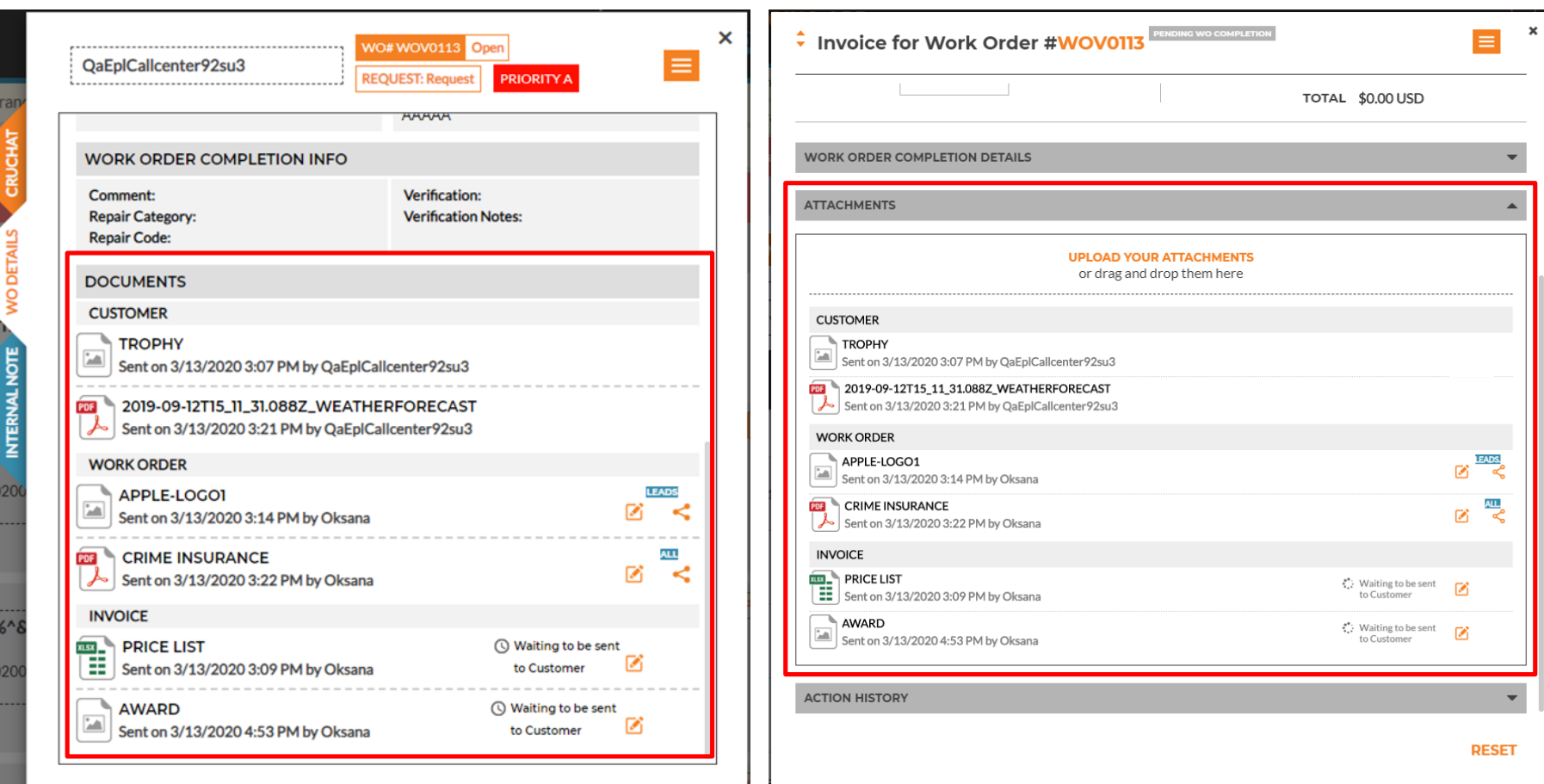

NTERNAL NOTE

## Document Management – Add document

AMERICAS APAC EMEA

To add a document you need to select an area it belongs to, WO or Invoice. However, if you drag & drop a file it will automatically be added to the area where you drop it (e.g. drop a document into Invoice and it will be added to the invoice area).

#### **RUCHAT**

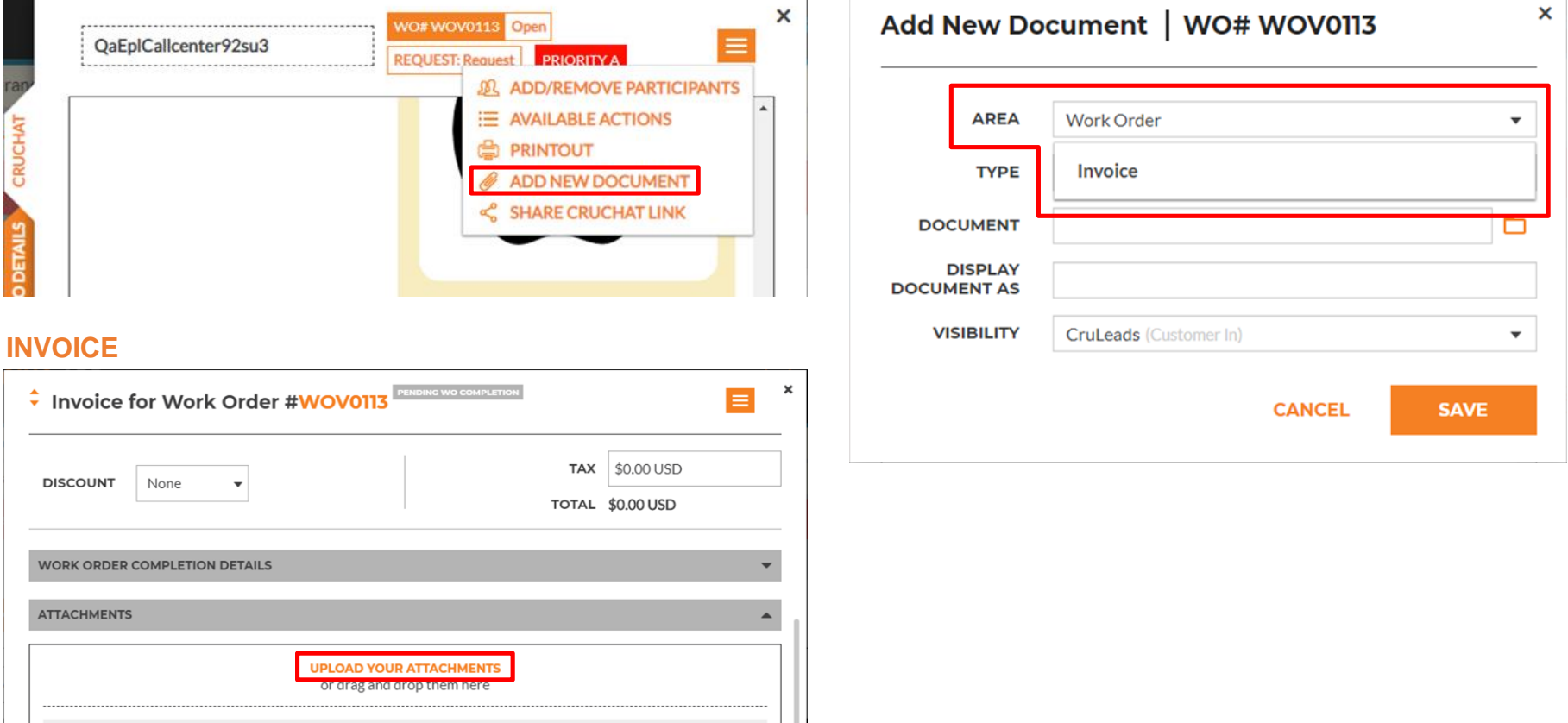

#### Document Management – Add document

AMERICAS APAC EMEA

Documents have several parameters like Display As or Type you can adjust. All this information will be shared with your customer. You can also select visibility for WO documents like for other messages but all invoice documents will be shared with customer when the invoice is submitted.

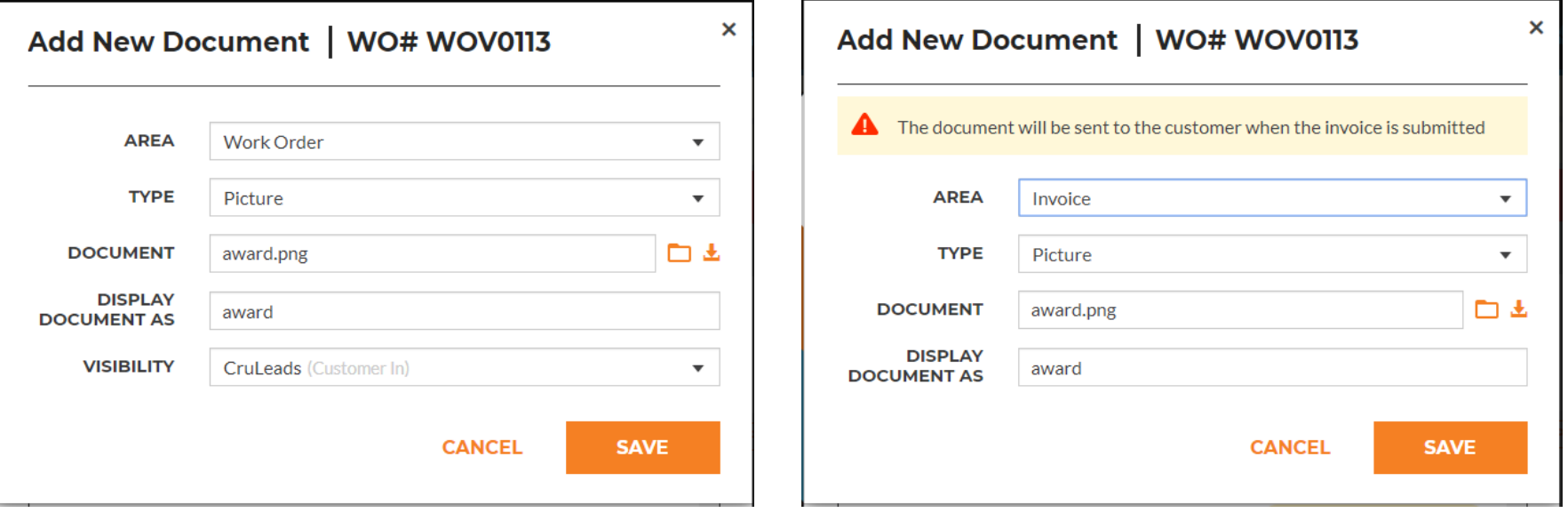

## Document Management – Edit document

AMERICAS APAC

EMEA

Edit attachment feature can be accessed from both the invoice attachments section and documents section on the WO Details tab of a CruChat.

In addition this CruChat view allows editing a document by right-clicking on the document. **Documents shared by the customer, as well as signature documents are read-only.**

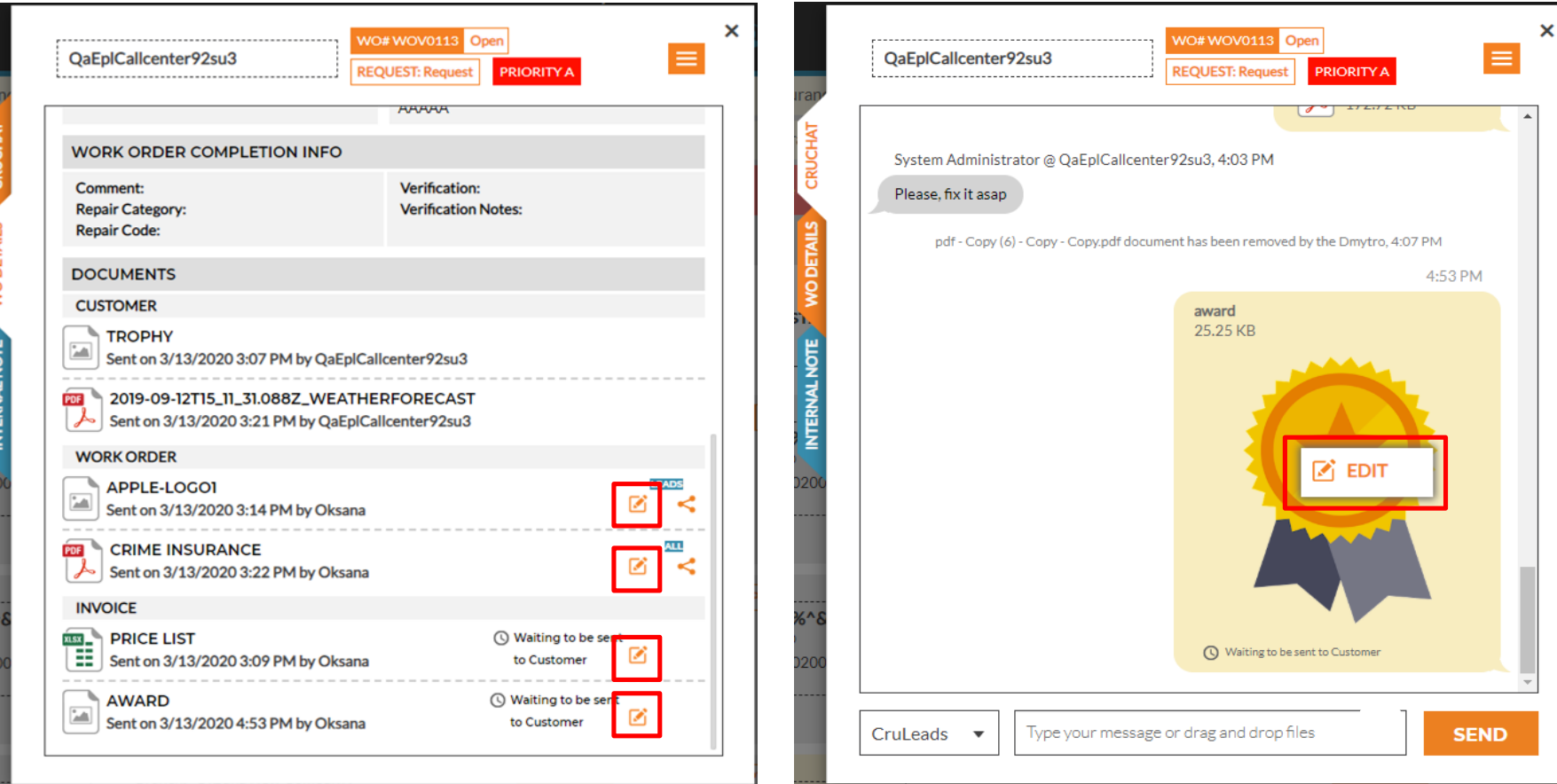

#### Document Management – Edit document

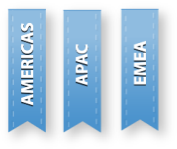

You can change document area, type, display as and visibility (only for WO attachments). Attachment delete is also available on this dialog.

Invoice documents can be added, edited or deleted only if invoice is not submitted to the customer.

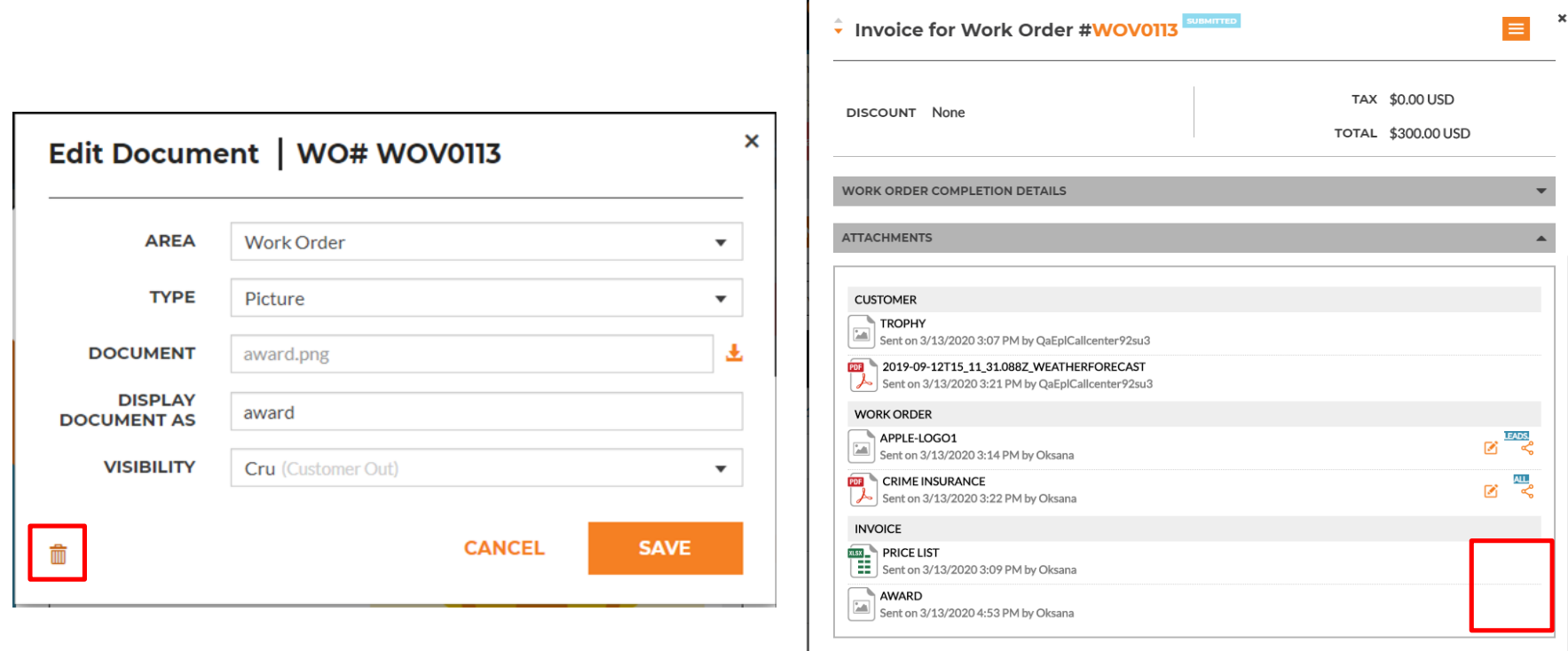

**ACTION HISTORY** 

## Document Management – Delete document

In the Advanced Settings you can configure whether CruMembers are allowed to delete documents or restrict them from deleting documents.

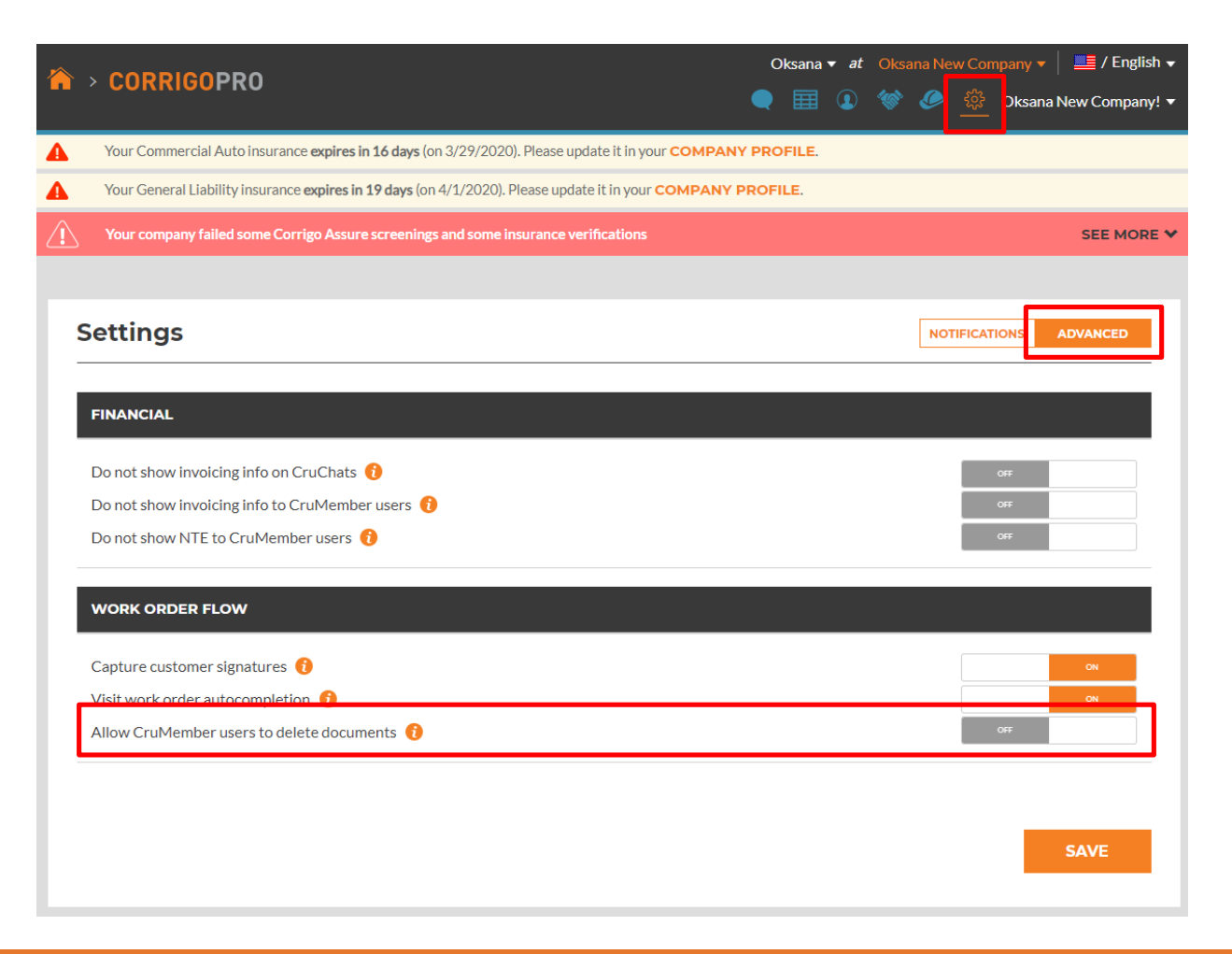

AMERICAS APAC EMEA

# Document Management – Invoice Documents Visibility

Invoice documents will be displayed in the chat and on the WO details page based on financial settings. It will be hidden from users if Do not show invoicing info on CruChats is switched On

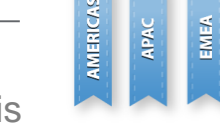

It will be hidden from CruMembers if Do not show invoicing info to CruMember users is On.

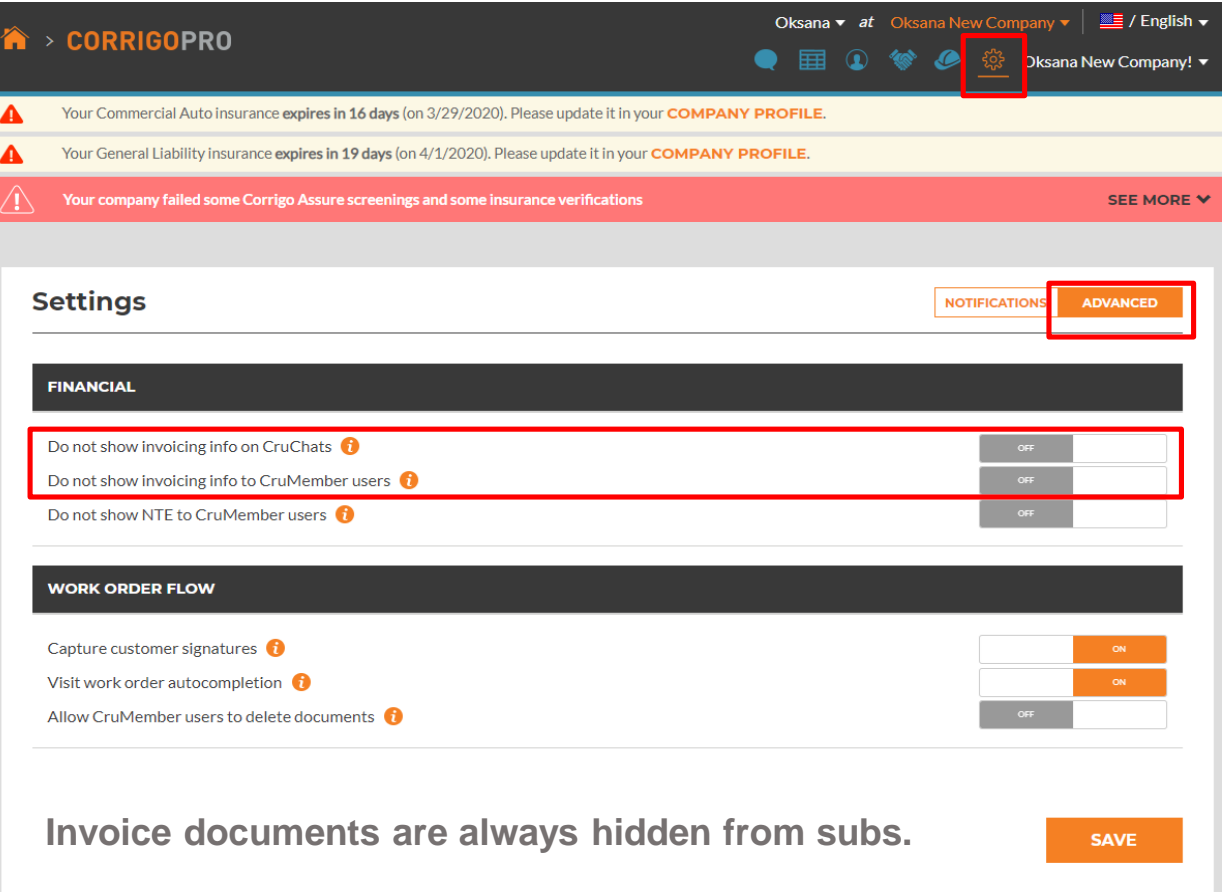

## Invoice Printout Validation

A document with the new type 'Invoice Printout' may be required to be added prior to invoice submission for some countries.

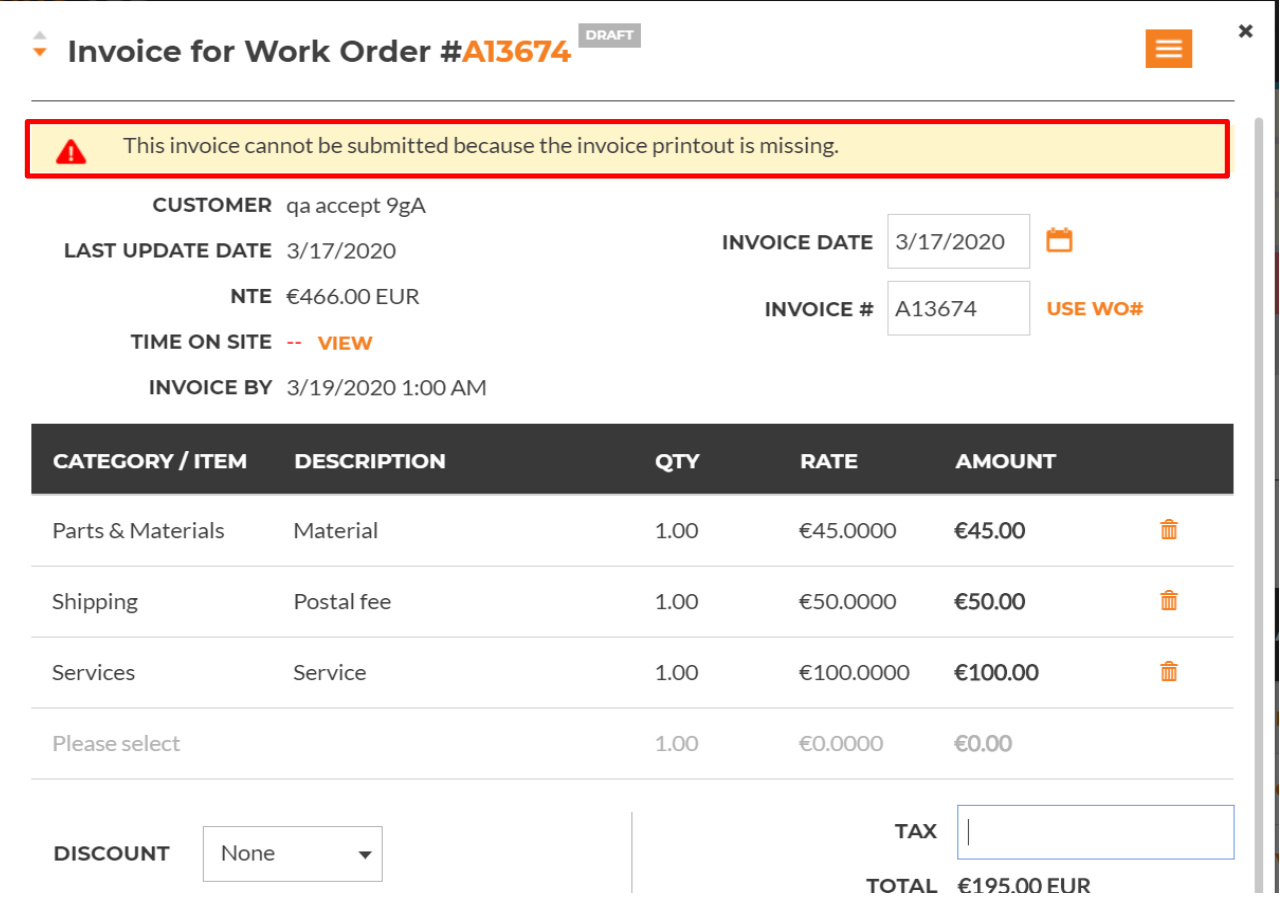

AMERICAS<br>APAC<br>BMEA

#### Provider Operating As A Supplier – WO Complete After Accept

APAC EMEA

**AMERICAS** A new functionality allows customers to mark your company as a supplier. If your company is marked as supplier the system will allow the provider to complete all WOs after accept.

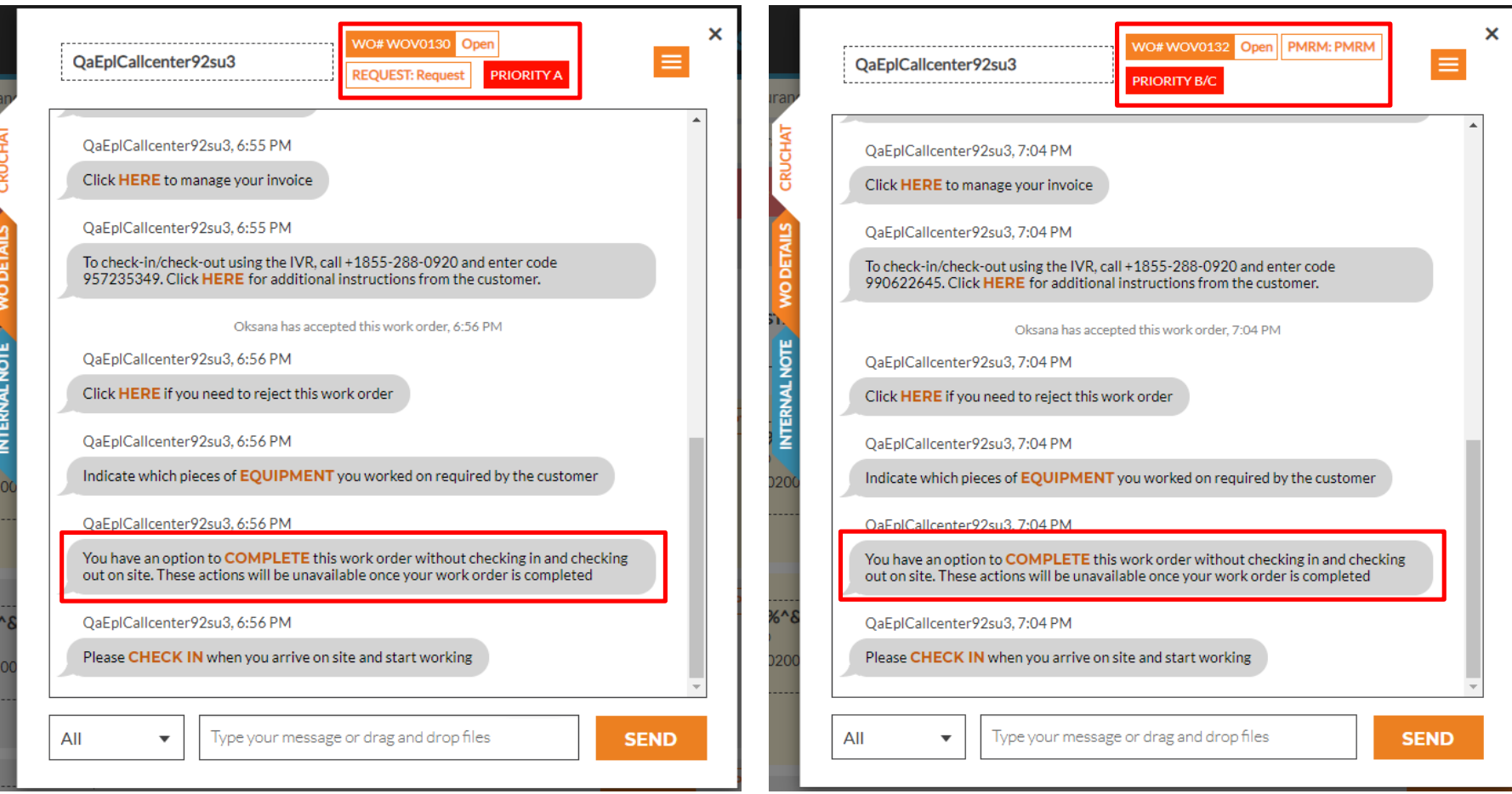

#### Provider Operating As A Supplier – Bulk Reactive WO Complete

AMERICAS APAC EMEA

Bulk complete of WOs of any type will be available for companies marked as suppliers by their customers.

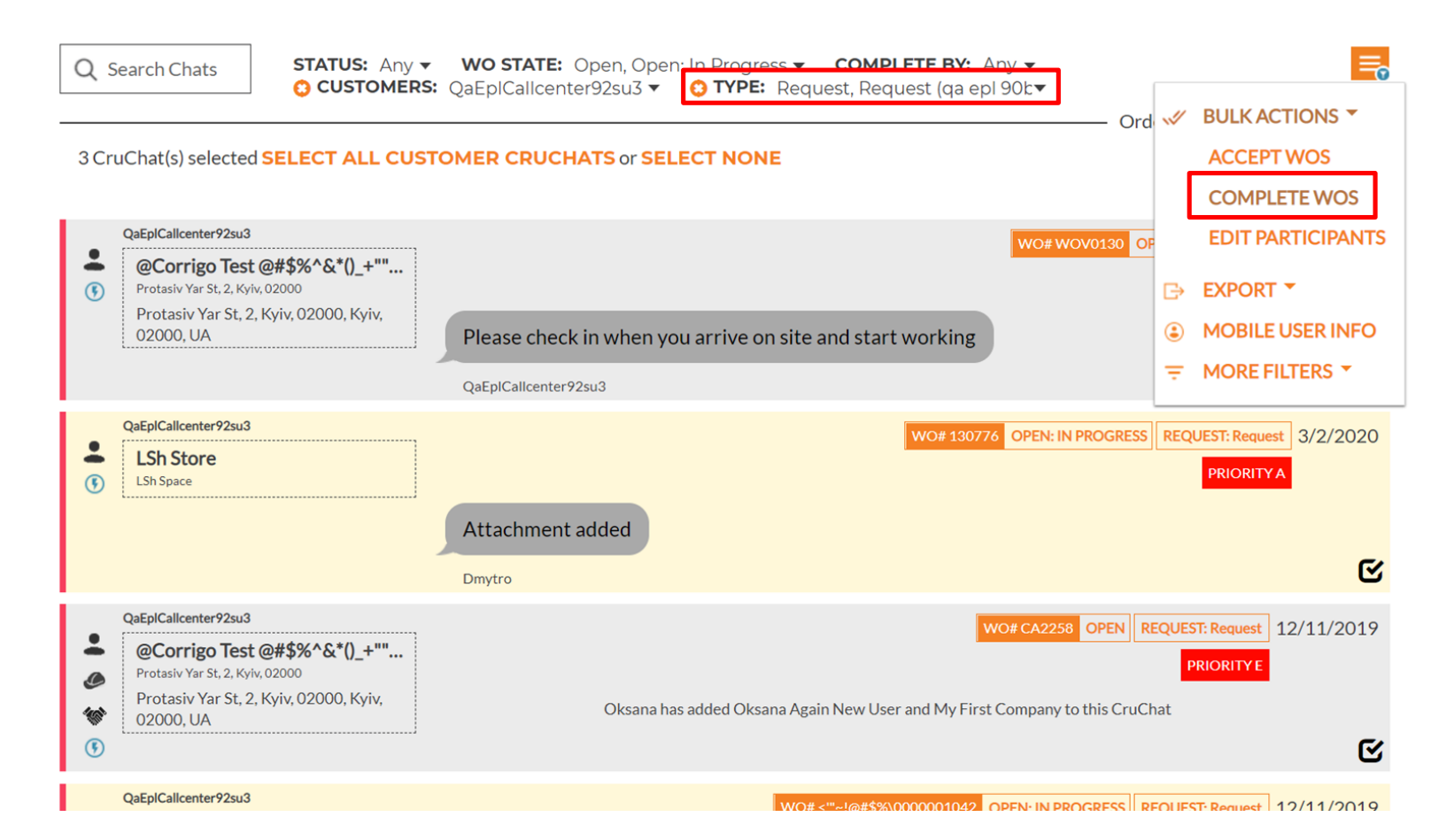

# WO Contact Information Updates

Change of WO contact information on the customer side will now be visible in the CorrigoPro.

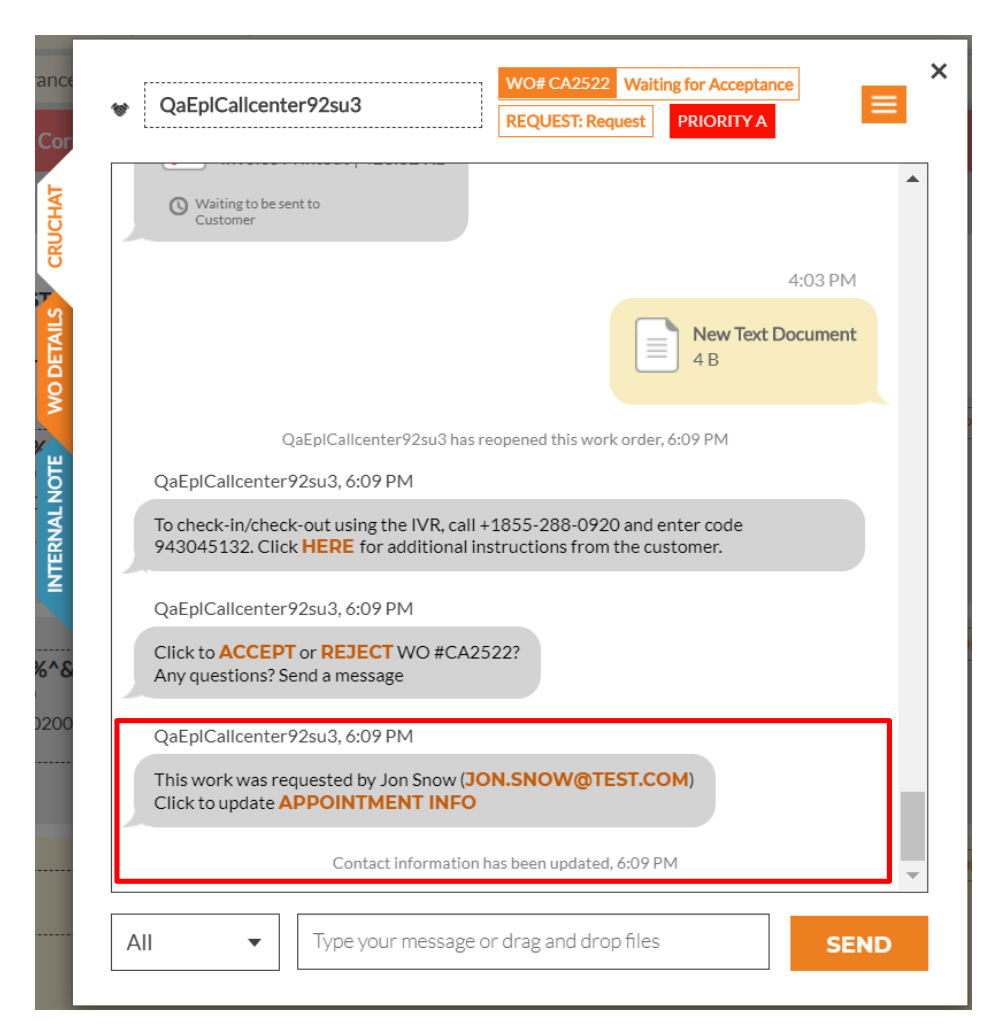

AMERICAS APAC EMEA

# Open WO from Invoice page

A WO Number in the invoice dialog is now a link for quick access to the work order in the CorrigoPro.

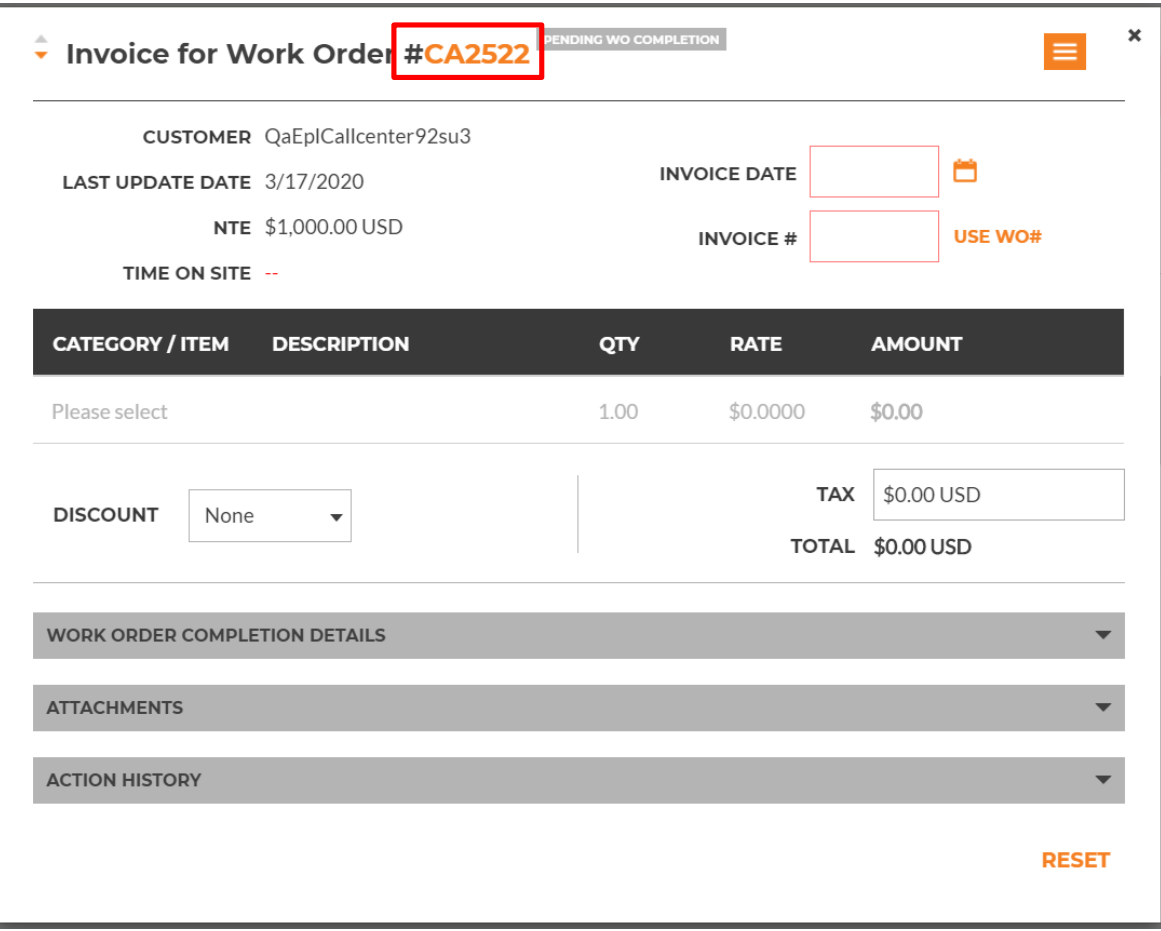

AMERICAS<br>APAC<br>BMEA

# Open Invoice from WO table view

The Invoice number column of the WO Table has a quick access link to open a related Invoice.

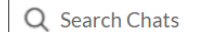

STATUS: Any v WO STATE: Any v COMPLETE BY: Any v

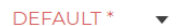

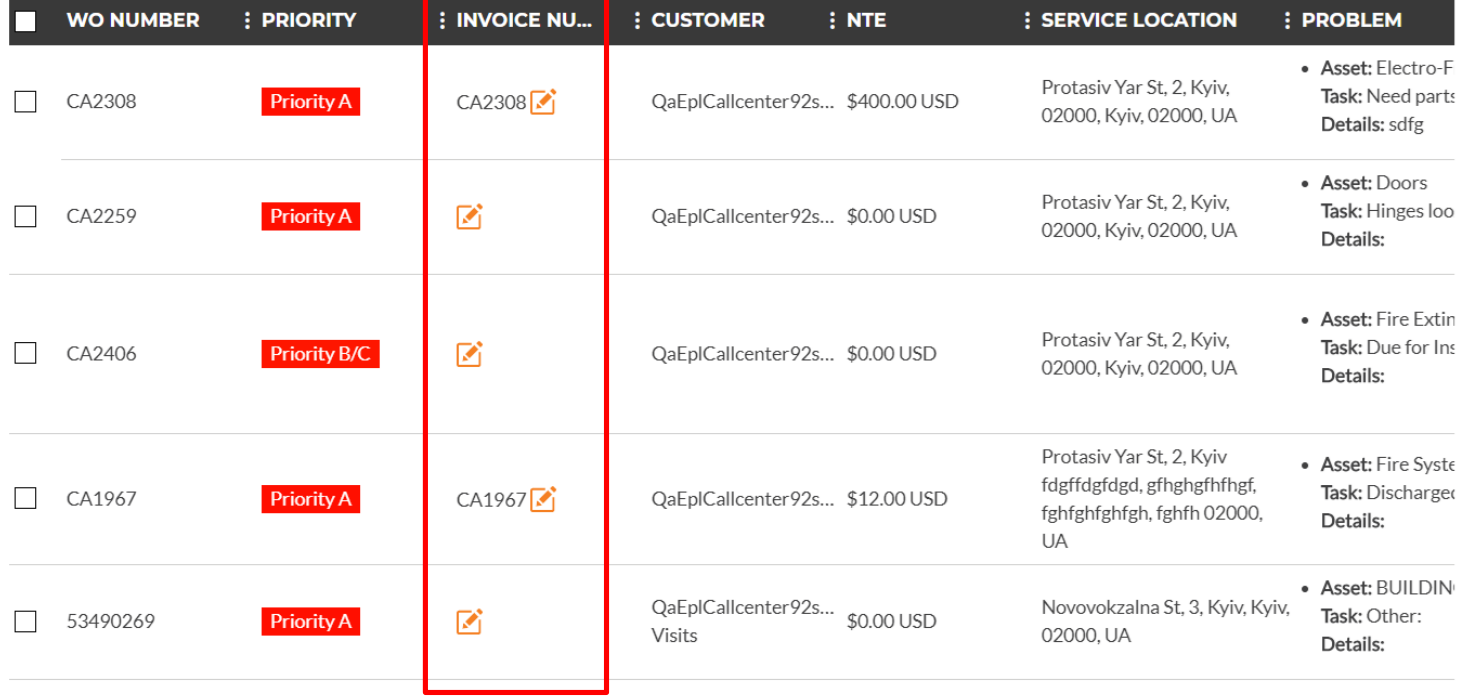

AMERICAS<br>APAC<br>EMEA

## Document Management – Mobile App

WO and Invoice document management is available via CorrigoPro Mobile application

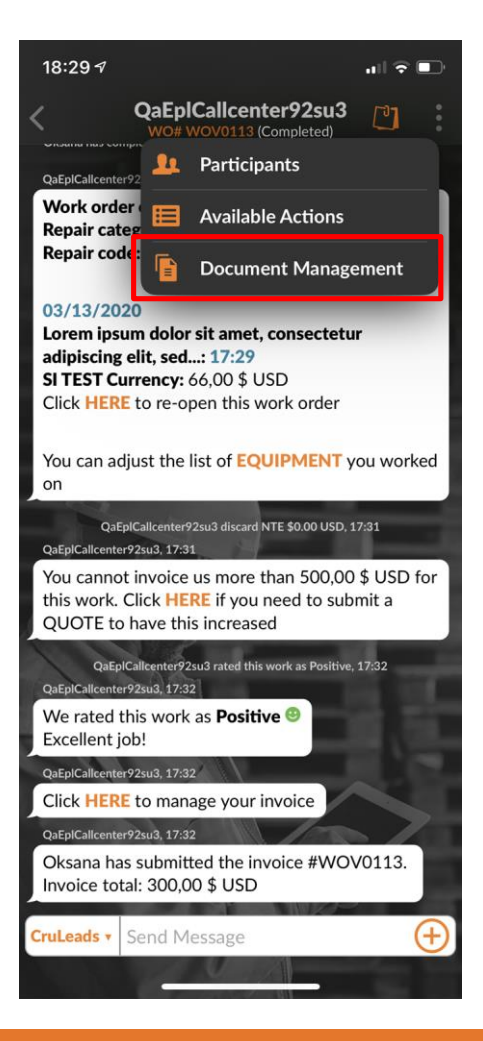

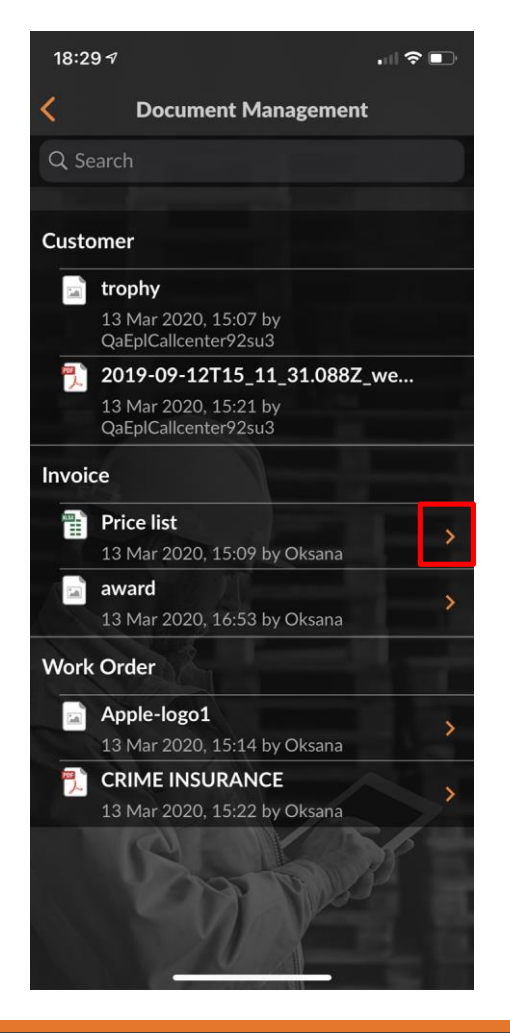

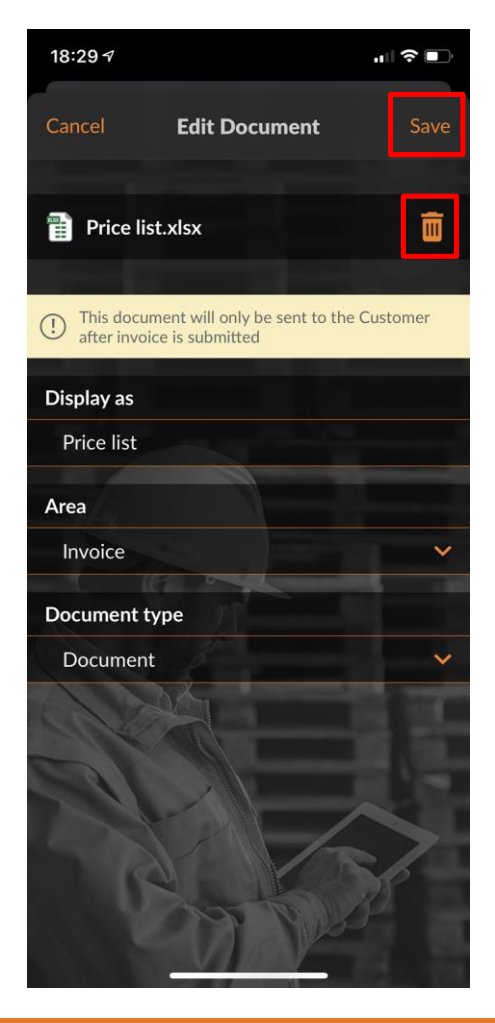

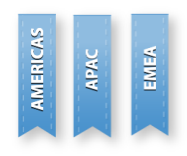

## Document Management – Mobile App

QaEplCallcenter92su3

 $\blacksquare$   $\odot$   $\blacksquare$ 

 $\Box$ 

Attachments can be uploaded using  $\bigoplus$  button displayed in the message box. Typing anything into message box will change the button to a 'Send'.

18:30 4

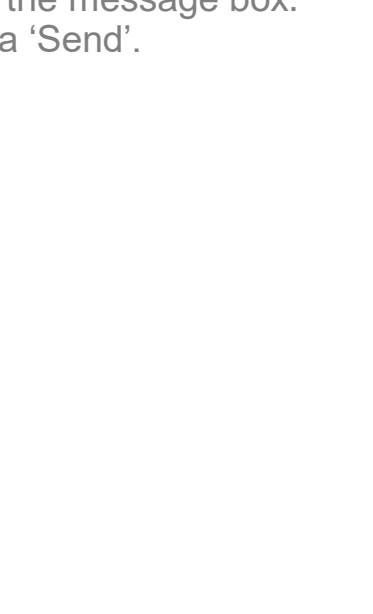

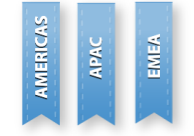

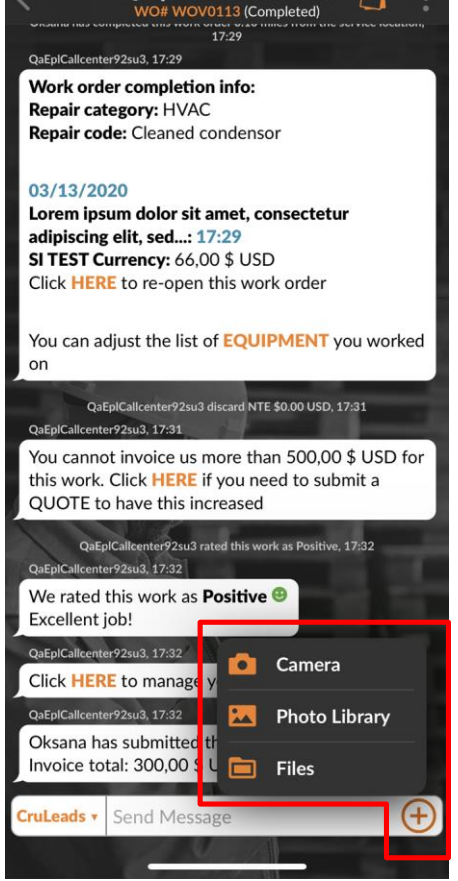

#### Other Changes

- WO and Invoice Document Management will be available in CorrigoPro Direct
- Introduce new colors to the pie chart on the CorrigoPro Dashboard to attract user's attention to WOs that require action